# **8. Násobení a dělení zlomků.**

Miroslava Huclová, *31. základní škola Plzeň, E. Krásnohorské 10, p. o.*

# **Anotace**

Příspěvek se zabývá konkrétní hodinou matematiky na základní škole. Učební látkou je násobení a dělení zlomků. Online výuka je vedena v platformě MS Teams. Ukázka se zaměřuje na možnosti využití nástrojů MS Teams v konkrétním učivu. K ověření znalostí a dovedností žáků je využita platforma MS Forms. Obě uvedené platformy jsou součástí cloudových služeb Office 365. Hodina vychází z praxe distanční výuky na základní škole. Hodnocení je prováděno známkou, která je zadána ve školním informačním systému Škola OnLine.

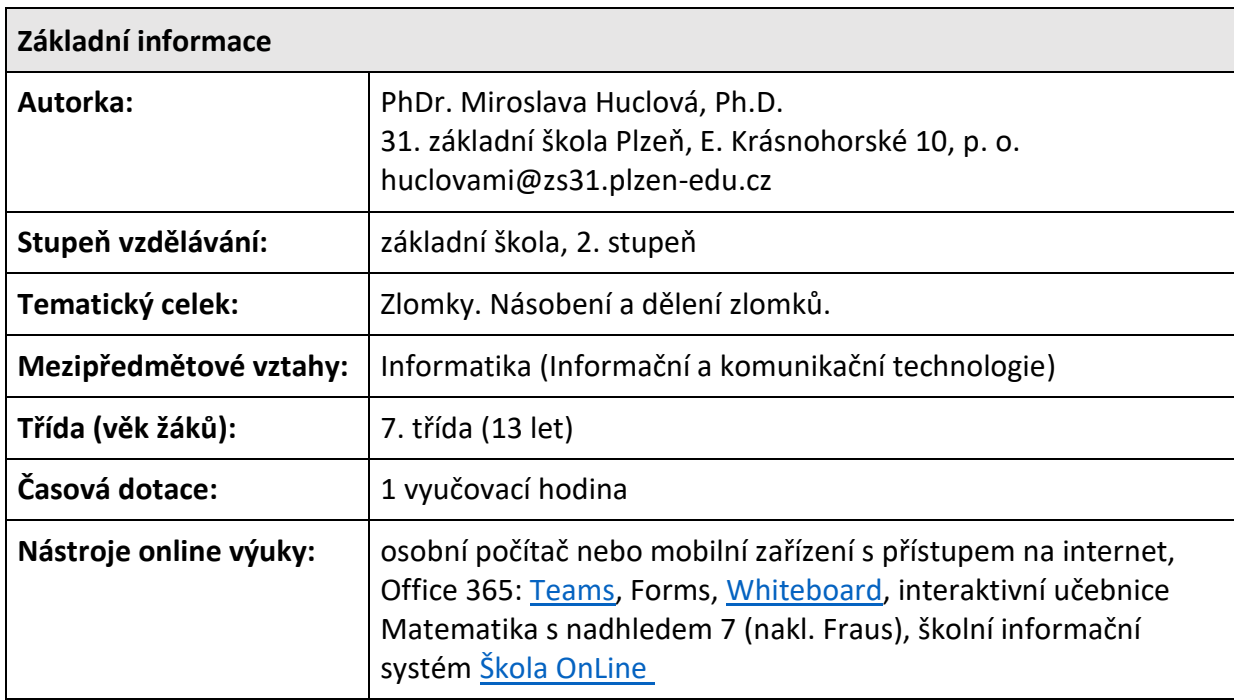

# **Kontext**

Třída se účastní online výuky od října 2020. Práci s aplikacemi zvládají. Vyučovací hodiny se účastní všichni žáci, znají použité nástroje, pracují aktivně, komunikují s pedagogem, zpětnou vazbu v písemné podobě posílají do chatu.

**Cíl**

Žák si zopakuje násobení a dělení zlomků, znalosti využije při řešení konkrétních příkladů na dané téma. Ověření svých znalostí a dovedností provede v kvízu MS Forms.

# **Realizace**

#### **MS Teams**

V praxi konkrétní základní školy je využita pro distanční výuku platforma *MS Teams.* Jednotlivé třídy mají svůj *Tým* s názvem třídy (VII. C). Předměty odpovídají jednotlivým *Kanálům* v *Týmu*. Pedagogové dané třídy jsou vlastníky týmu, žáci jsou členové týmu. Obrázek demonstruje uvedené rozložení.

< Všechny týmy

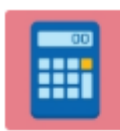

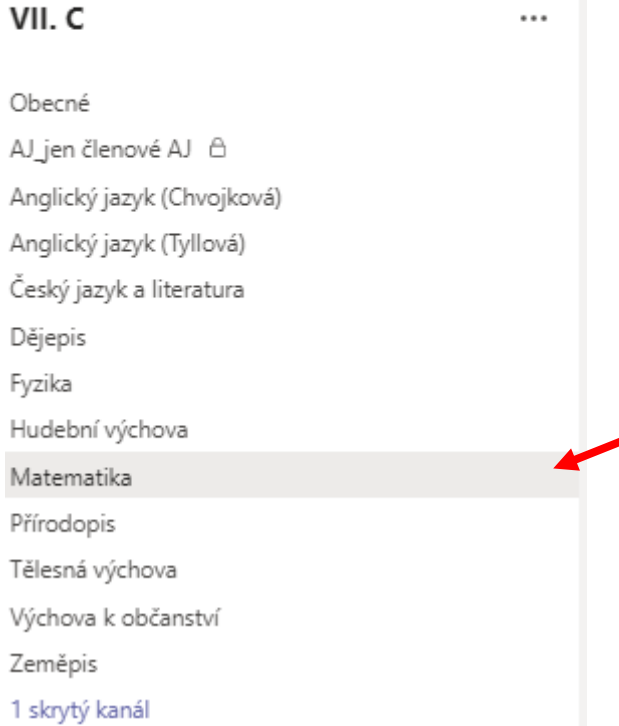

#### **Násobení a dělení zlomků – souhrnné opakování**

*Cíl vyučovací hodiny: ž*ák si zopakuje násobení a dělení zlomků, znalosti využije při řešení konkrétních příkladů na dané téma. Ověření svých znalostí a dovedností provede v kvízu *MS Forms*.

*Příprava k vyučovací hodině:* pro souhrnné opakování učiva násobení a dělení zlomků je využita prezentace a video. K procvičování učiva je připraven matematický software *Math Solver*. Všechny materiály mají žáci k dispozici v pásu karet. Doma mají žáci k dispozici sešit matematiky pro výpočty a pracovní sešit *Matematika s nadhledem 7.* Učitel má připraven hybridní pracovní sešit *Matematika s nadhledem 7* a digitální online tabuli *Microsoft Whiteboard.* Pro ověřování učiva je připraven kvíz v platformě *MS Forms*. Žák by měl mít k ověření učiva připraveny své výpočty z domácí přípravy.

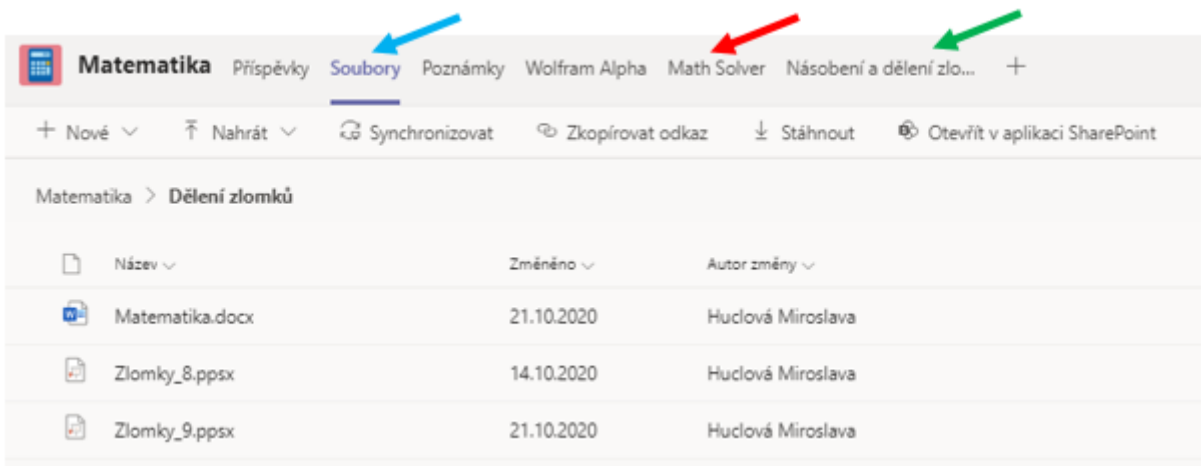

# *Nahrávání hodiny:*

Motivační, upevňovací a procvičovací část hodiny je žákům nahrávána s využitím funkce *Spustit nahrávání*. Video z hodiny budou mít žáci k dispozici v kartě *Příspěvky*.

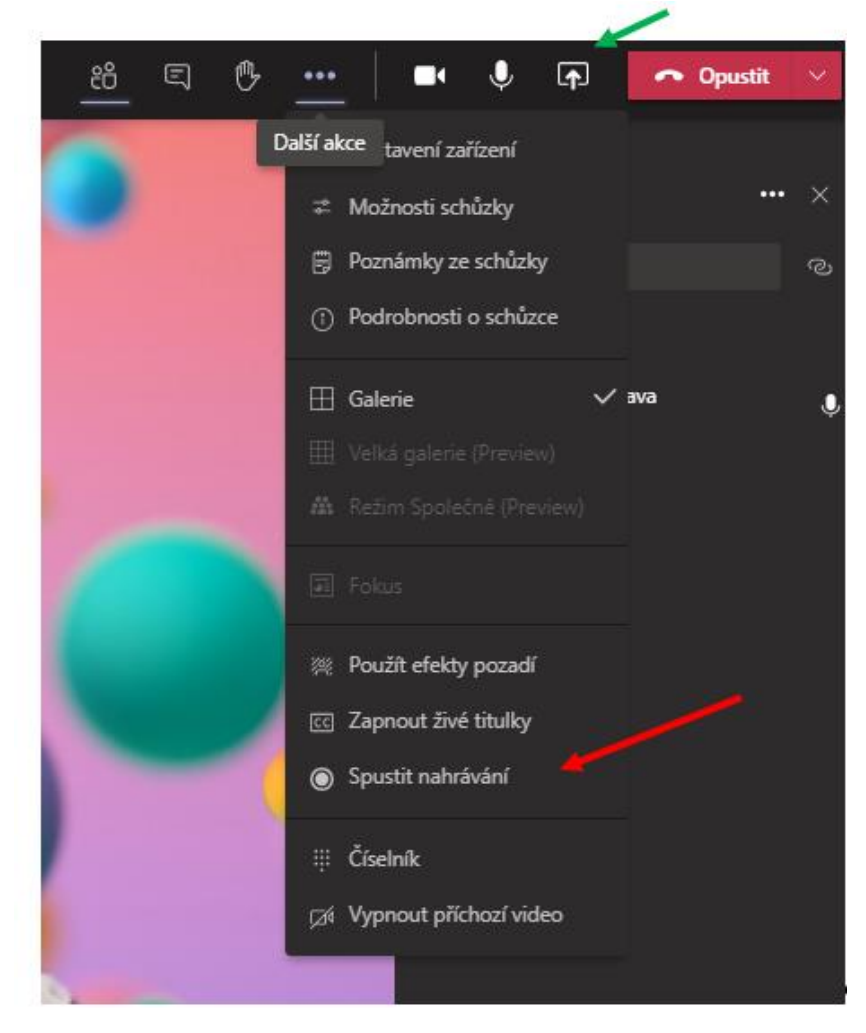

*Úvodní část hodiny – motivační*

Motivační úvod hodiny začíná sdílením připravené prezentace. S využitím nabídky *Sdílet* provedeme opakování učiva. Vedeme vhodnou diskusi s žáky a motivujeme je pro jejich práci. S využitím nabídky *Předat řízení* se mohou žáci aktivně účastnit pohybu v prezentaci a svým komentářem opakovat učivo nejen sobě, ale i svým spolužákům.

Souhrnný přehled o učivu demonstrujeme ukázkou videa, které je uloženo v kartě *Násobení a dělení zlomků*. Video je doplněno komentářem – ten si můžeme poslechnout, nebo využijeme komentáře vybraného žáka z týmu.

#### *Upevňování a procvičování učiva*

V této fázi hodiny řeší žáci konkrétní příklady. Zadání provede pedagog do karty *Math Solver*. Žáci pracují do svého domácího sešitu a zadaný příklad žáci vypočítají. Své výsledky posílají do chatu. Pedagog tak má přehled o času výpočtu žáků a jejich správnosti řešení. S využitím matematického softwaru provedeme nejenom kontrolu výsledku, ale i celý postup řešení příkladu. Diskuse o možné chybě je zpětnou vazbou pro všechny žáky.

Vynásobením 1 a 2 získáte 2.

Sečtením 2 a 1 získáte 3.

hodnotou zlomku  $\frac{1}{5}$ .

Vynásobením 1 a 5 získáte 5

Vykraťte  $\frac{3}{2}$  a její převrácenou hodnotu  $\frac{2}{3}$ 

SLOZENY

Vydělte číslo 1 zlomkem  $\frac{1}{5}$  tak, že číslo 1 vynásobíte převrácenou

 $\boxplus$ 

А

 $\cup$ 

 $\Box$ 

 $\overline{\mathbf{z}}$ 

っ

 $\mathcal{C}$ 

Wohen'a delem', **POSTUP ŘEŠENÍ** 

 $\mathbf{1}$  $\frac{1}{\epsilon}$ 

 $1\times5$ 

 $\wedge$ 

 $\bigwedge$ 

Obrázek demonstruje rozbor příkladu. Je proveden v digitální online tabuli *Microsoft Whiteboard* s využitím grafického tabletu. Prostřednictvím sdílení mohou žáci zaznamenat, kde udělali chybu.

V další části hodiny budou žáci počítat příklady do pracovního sešitu *Matematika s nadhledem 7*. Pedagog má hybridní pracovní sešit k dispozici – cvičení zadá a začne sdílet. Na obrázku je uvedeno prostředí hybridního pracovního sešitu se zobrazeným řešením u oddělení A.

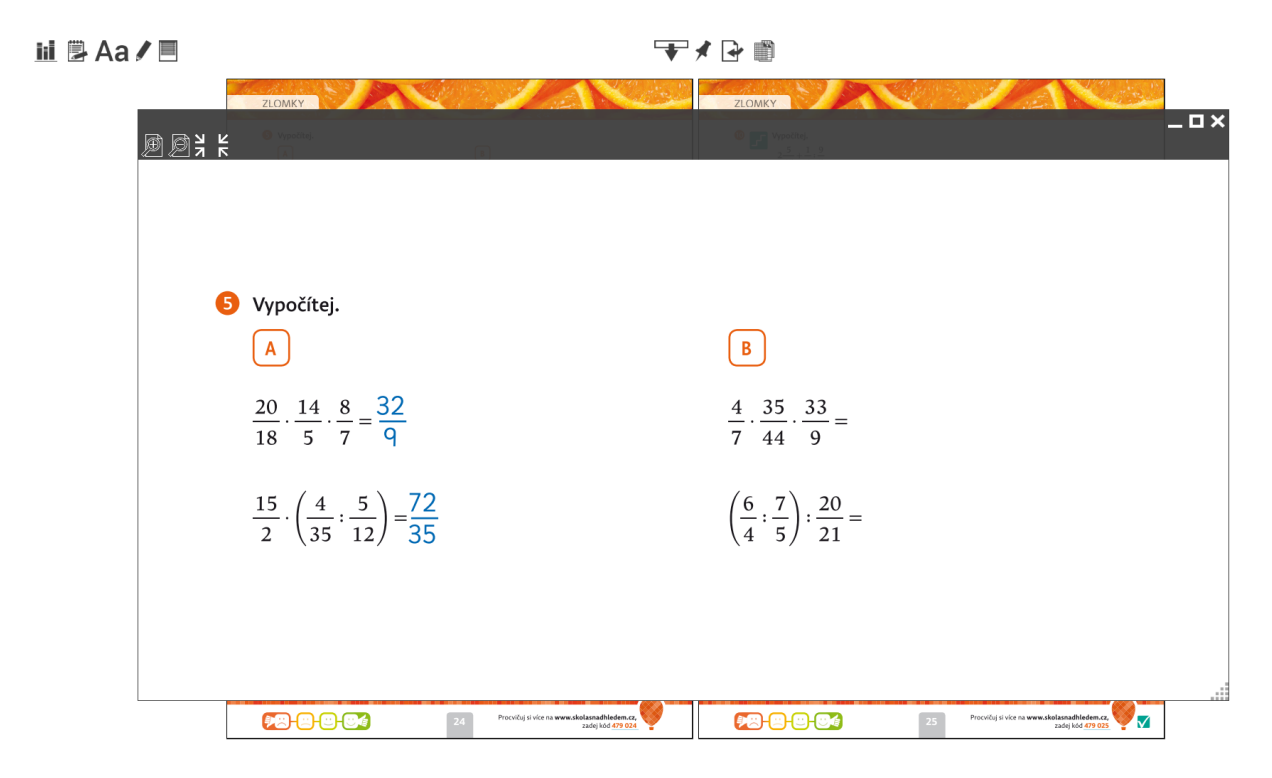

V poslední fázi hodiny následuje online cvičení s využitím webových stránek. Žák se souhlasem využije nabídku *Požádat o řízení* a zaškrtnout správnou odpověď. Pedagog diskutuje s žákem o možných řešeních. Pracuje s jeho chybou. Motivuje žáky k procvičení učiva i mimo online výuku.

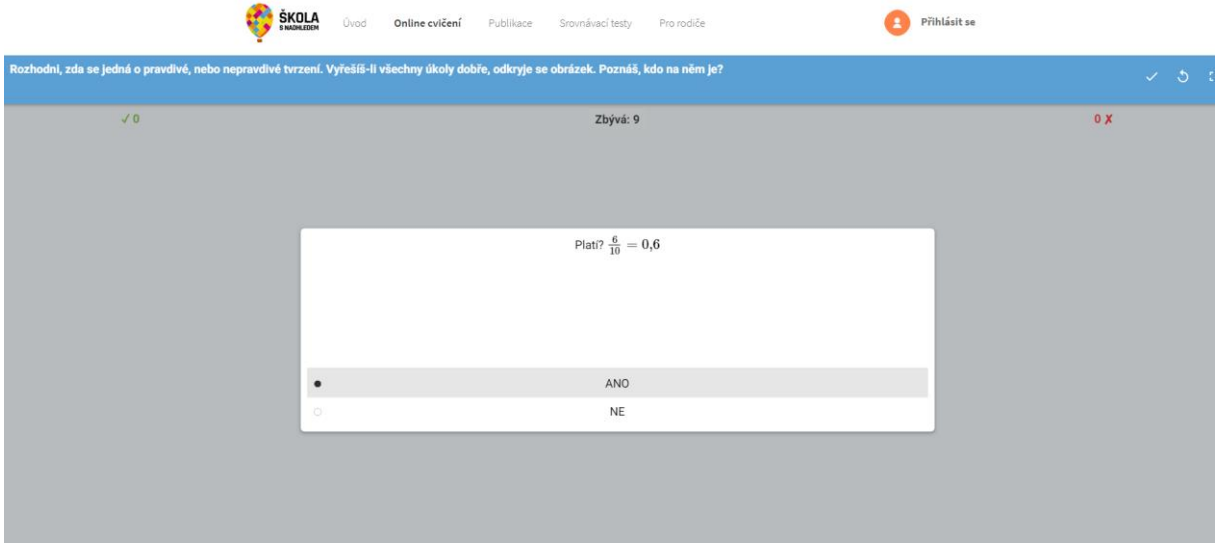

#### *Reflexe výuky a ověření učiva*

Závěr hodiny je věnován zadání kvízu k ověření znalostí žáka. Žák je seznámen s časem zadání, délkou kvízu a jeho hodnocením.

#### **MS Forms – tvorba a nastavení kvízu**

V platformě *MS Forms* ověříme znalosti žáků z daného učiva. Získáme tak zpětnou vazbu o tom, jak žáci pracovali na zadaných úkolech a jak zvládli danou látku. V distanční výuce zadáváme úkoly dle nastavených pravidel školy – každé pondělí. Cílem je, aby si žáci rozvrhli vypracovávání všech úloh v horizontu celého týdne. Ze zadaných úloh matematiky je sestaven kvíz. Žáky motivujeme k tomu, aby převzali zodpovědnost za svoji práci a za svoji domácí přípravu. Z uvedeného důvodu jsou odpovědi v otázkách kvízu s možností volby správného řešení. Žák má na vypracování kvízu 10 minut. Neprovede-li zodpovědně svoji domácí přípravu, nezvládne příklady včas vyřešit.

• *Kvíz* Násobení a dělení zlomků:

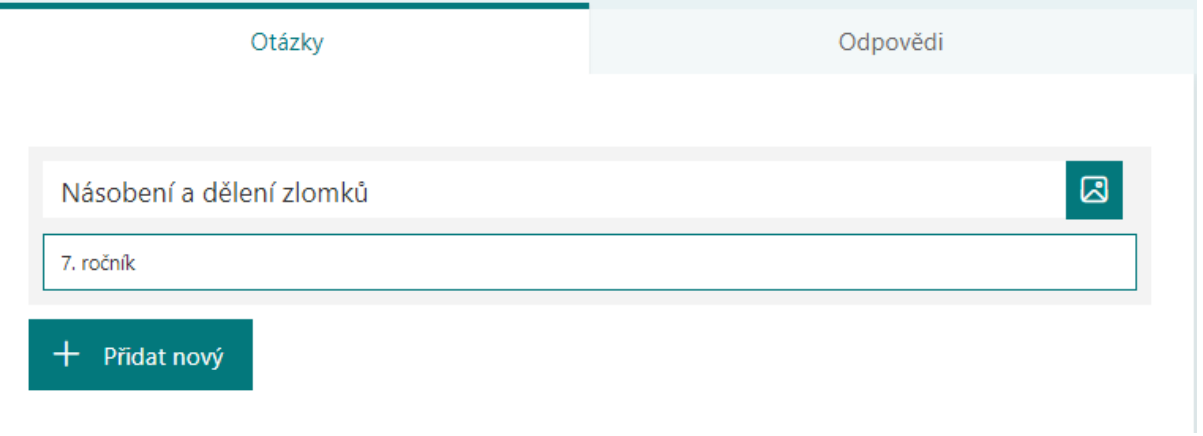

• Otázka v kvízu, nastavení správné odpovědi, bodové ohodnocení:

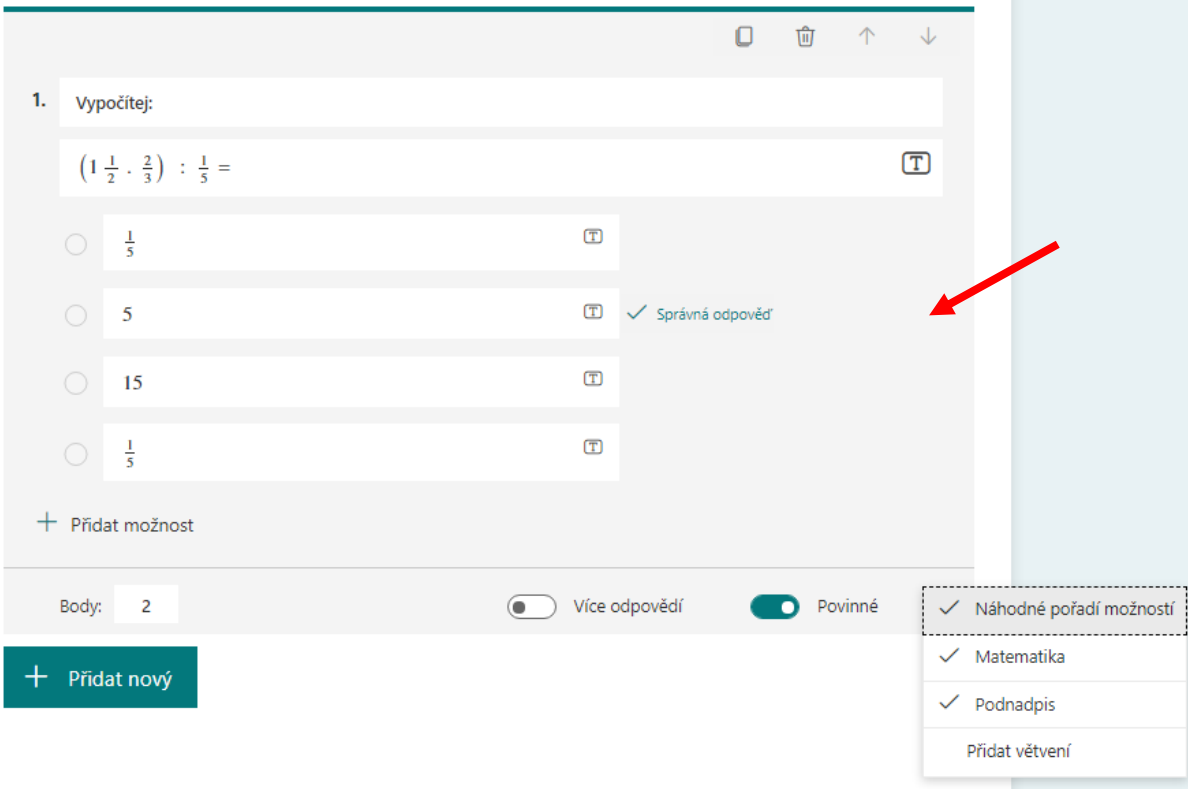

• Nastavení formuláře a příznaků pro uvedený kvíz:

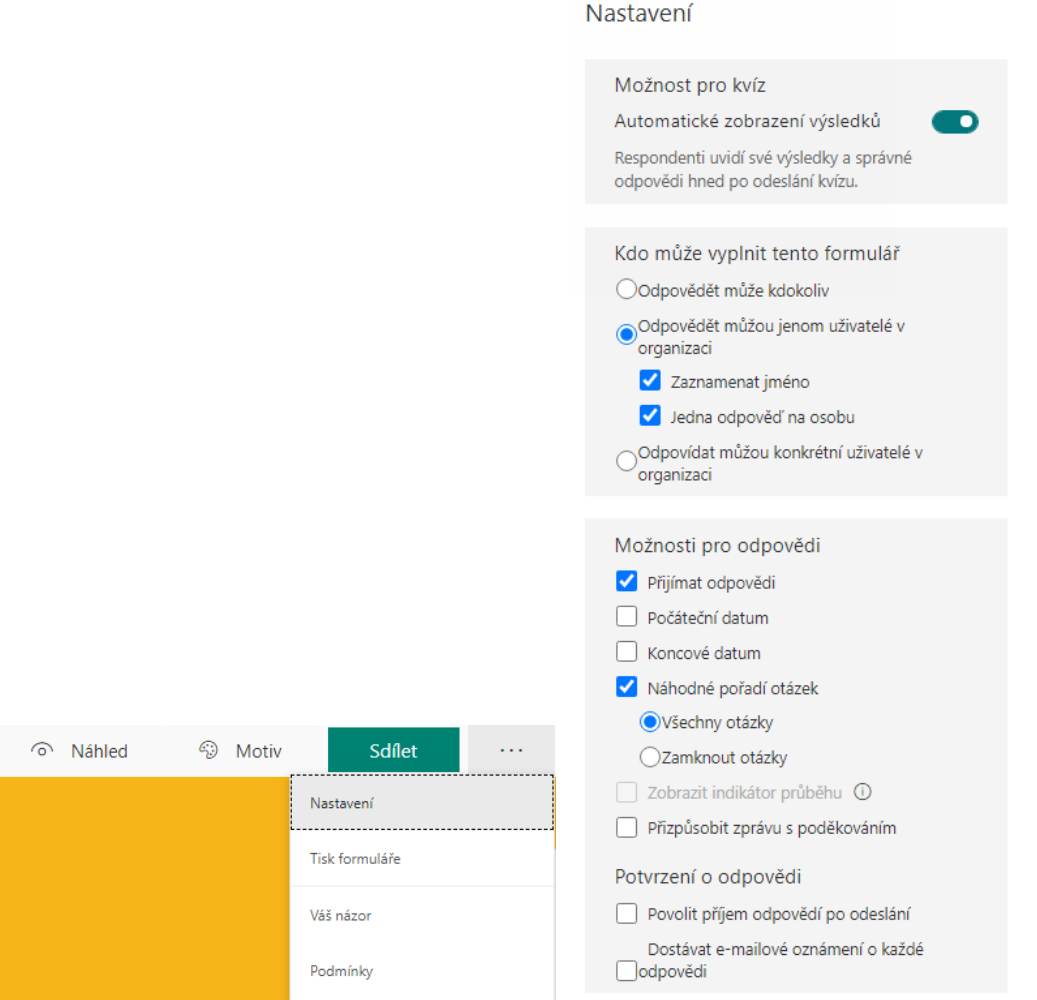

• Vložení kvízu do Týmu VII. C:

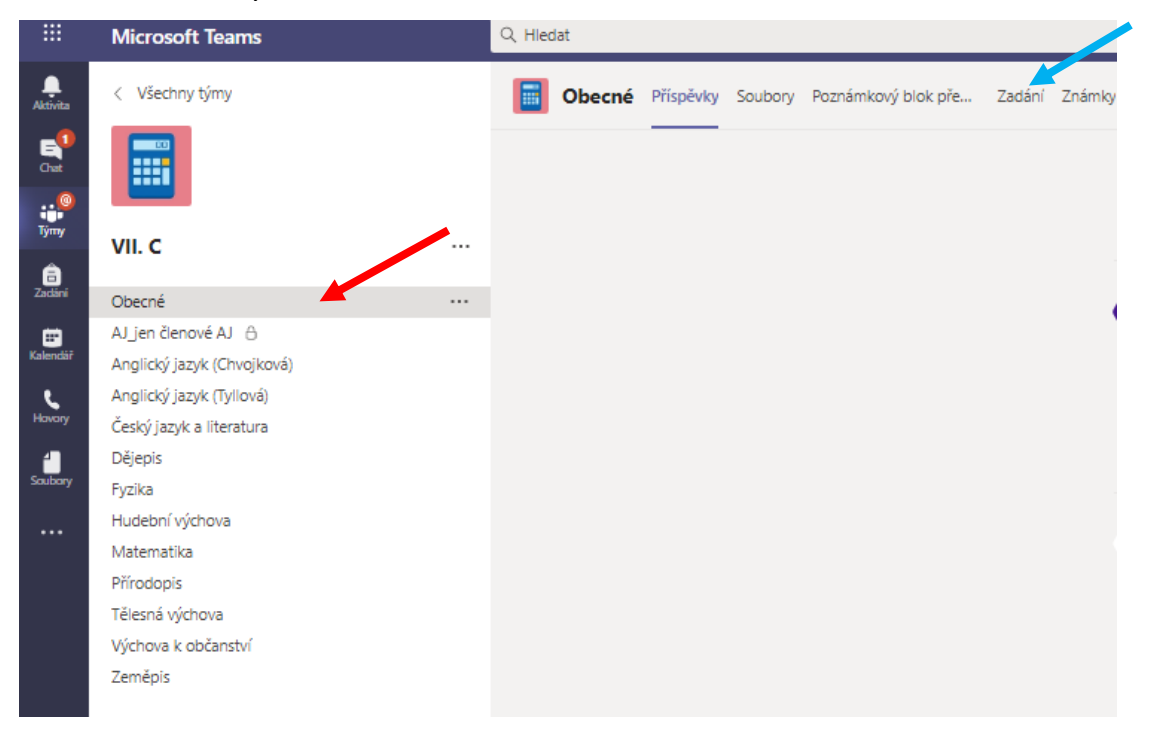

• Požadované údaje k novému zadání, nastavení klasifikace, času a zaslání oznámení do kanálu Matematika:

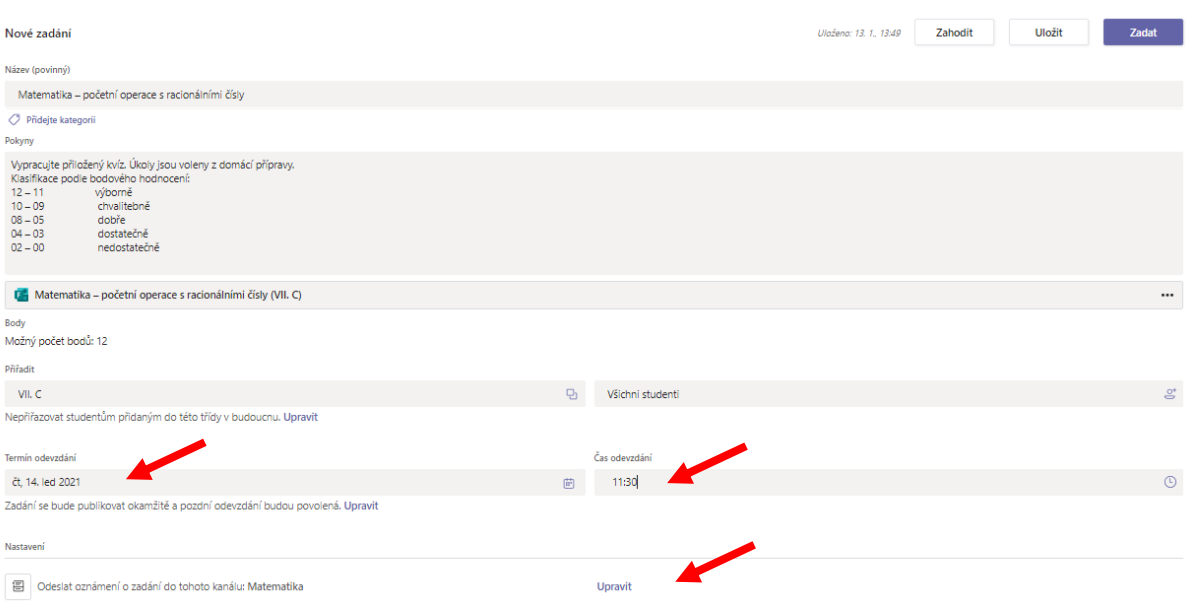

• Po vypracování kvízu se zobrazí pedagogovi jmenný seznam žáků s počtem získaných bodů. Vždy můžete otevřít práci studenta a prohlédnou jeho odpověď:

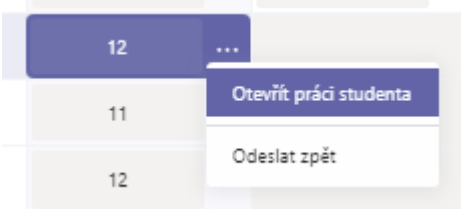

• Karta *Odpovědi*. Zde jsou zaznamenány odpovědi žáků v grafické podobě. Pro možnost bližší analýzy odpovědí lze údaje otevřít v *MS Excel*:

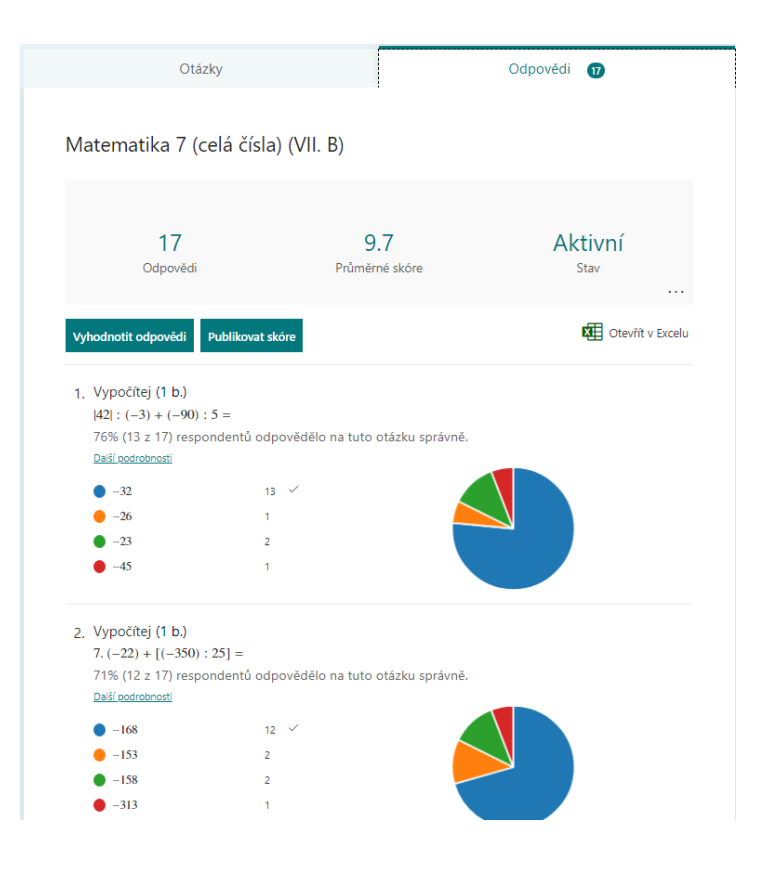

### **Škola OnLine – hodnocení žáka**

Hodnocení provádíme v souladu s pokyny v zadání a v souladu s klasifikačním řádem školy. Známky jsou zapsány do školního informačního systému. Váhu známky volíme s ohledem na obtížnost. K známkám má přístup žák i zákonný zástupce žáka. Zpětnou vazbou, zda byli zákonní zástupci seznámeni se známkou, je elektronický podpis u uvedeného hodnocení.

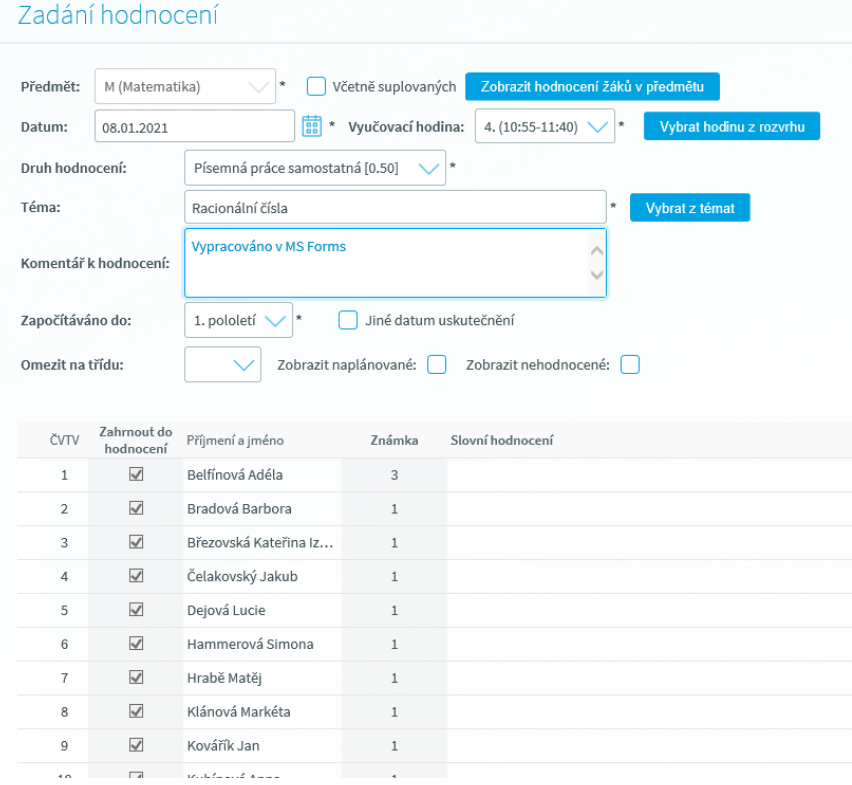

#### **Odkazy na online prostředí a materiály pro výuku**

*Microsoft | Office* [online]. Microsoft 2021 [cit. 2021-01-22]. Dostupné z: <https://www.office.com/> *Matematika s nadhledem 7 2v1. Hybridní pracovní sešit* [online]. Fraus 2021 [cit. 2021-01- 22]. Dostupné z: [https://ucebnice.fraus.cz/catalog/cs/ii-stupen-pracovni-sesity-s](https://ucebnice.fraus.cz/catalog/cs/ii-stupen-pracovni-sesity-s-nadhledem-matematika-matematika-7-s-nadhledem-2v1/p9498ick2spsnmick2spsnick2s.html)[nadhledem-matematika-matematika-7-s-nadhledem-](https://ucebnice.fraus.cz/catalog/cs/ii-stupen-pracovni-sesity-s-nadhledem-matematika-matematika-7-s-nadhledem-2v1/p9498ick2spsnmick2spsnick2s.html)[2v1/p9498ick2spsnmick2spsnick2s.html](https://ucebnice.fraus.cz/catalog/cs/ii-stupen-pracovni-sesity-s-nadhledem-matematika-matematika-7-s-nadhledem-2v1/p9498ick2spsnmick2spsnick2s.html) *Microsoft | Math Solver* [online]*.* Microsoft 2021 [cit. 2021-01-22]. Dostupné z: <https://math.microsoft.com/cs>

Škola OnLine. 2021 BAKALÁŘI software s. r. o. [cit. 2021-01-22]. Dostupné z: <https://www.skolaonline.cz/>

*Microsoft Teams.* Software pro online komunikaci a výuku. Microsoft 2021. [cit. 2021-01-22] Dostupné z: [https://www.microsoft.com/cs-cz/microsoft-365/microsoft-teams/group-chat](https://www.microsoft.com/cs-cz/microsoft-365/microsoft-teams/group-chat-software)[software](https://www.microsoft.com/cs-cz/microsoft-365/microsoft-teams/group-chat-software)

#### **Shrnutí, zhodnocení, klady a zápory použité metody**

Metody výuky a fáze vyučovací hodiny jsou přizpůsobeny online způsobu komunikace v distanční výuce. Kladným pohledem na tento způsob výuky je zodpovědnost žáků za jejich práci, jejich větší motivace při plnění úkolů a systematická práce s ICT. Zápory jsou ve chvíli, kdy žák nejeví dostatečnou motivaci k plnění úkolů a jen pasivně přihlíží vyučovací hodině, či dokonce se v průběhu výuky věnuje jiným činnostem (jak na IT zařízení, nebo jinde). Velkým záporem distančního vzdělávání je nedostatek sociálních kontaktů, vazeb mezi pedagogem a žákem a vztahů ve skupině.

#### **Zdroje informací**

Nápověda a výuka pro Microsoft Teams. *Microsoft* [online]. [cit. 2021-01-22]. Dostupné z: <https://support.microsoft.com/cs-cz/teams>

TLUSTÝ, Pavel a HUCLOVÁ, Miroslava. *Matematika s nadhledem 7: pracovní sešit pro základní školy a víceletá gymnázia.* 1. vydání. Plzeň: Fraus, 2019. 128 stran. Škola s nadhledem. ISBN 978-80-7489-479-4

#### **Kontaktní osoba**

Miroslava Huclová, huclovami@zs31.plzen-edu.cz